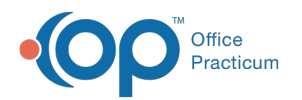

# Standard Reports

Last Modified on 09/22/2021 4:0

Version 14.19

This window map article points out some of the important aspects of the window you're working with in OP but is not intended to be instructional. To learn about topics related to using this window, see the **Related Articles** section at the bottom of this page.

## About Standard Reports

#### **Path: Billing tab > Transactions button > Standard Billing Reports**

The Standard Reports window helps users view a quick summary of the office's productivity. These reports display information that has been daysheeted.

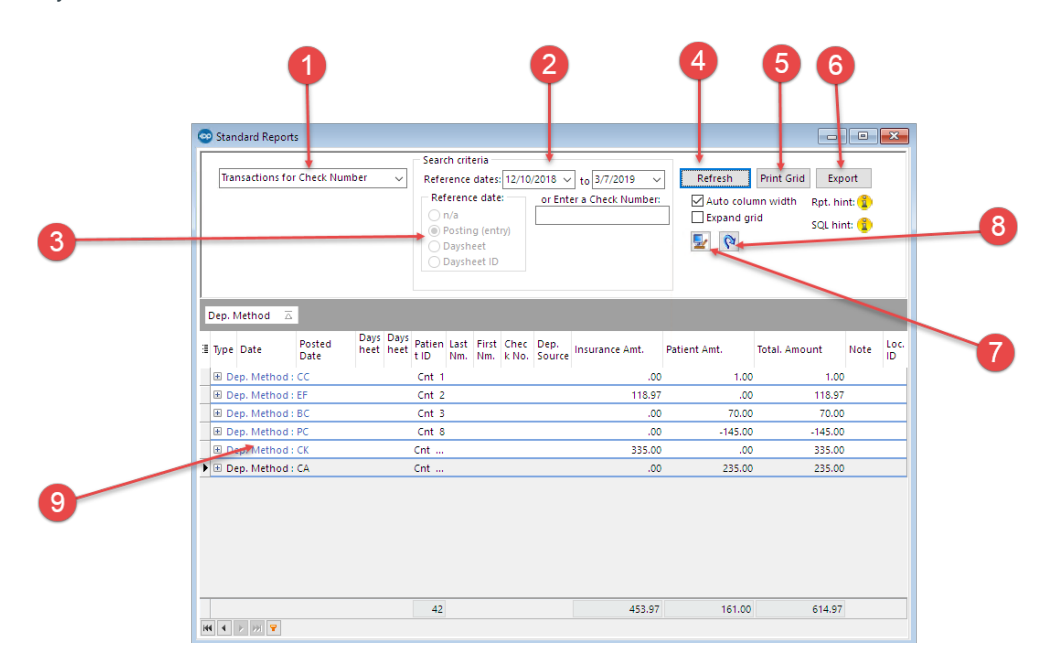

#### Standard Reports Map

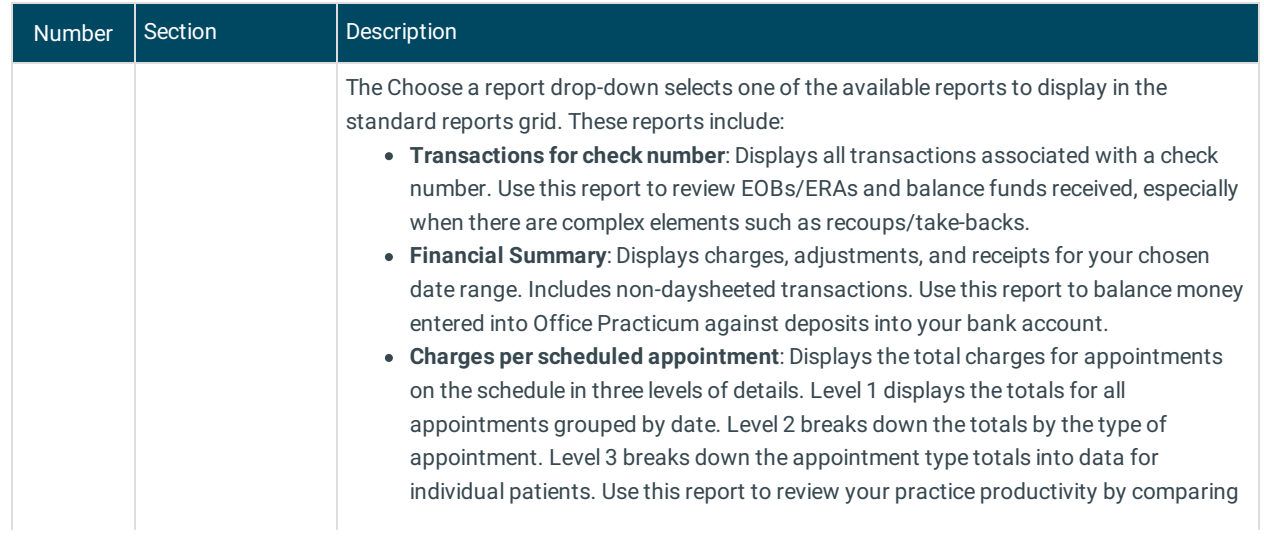

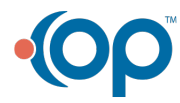

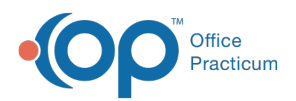

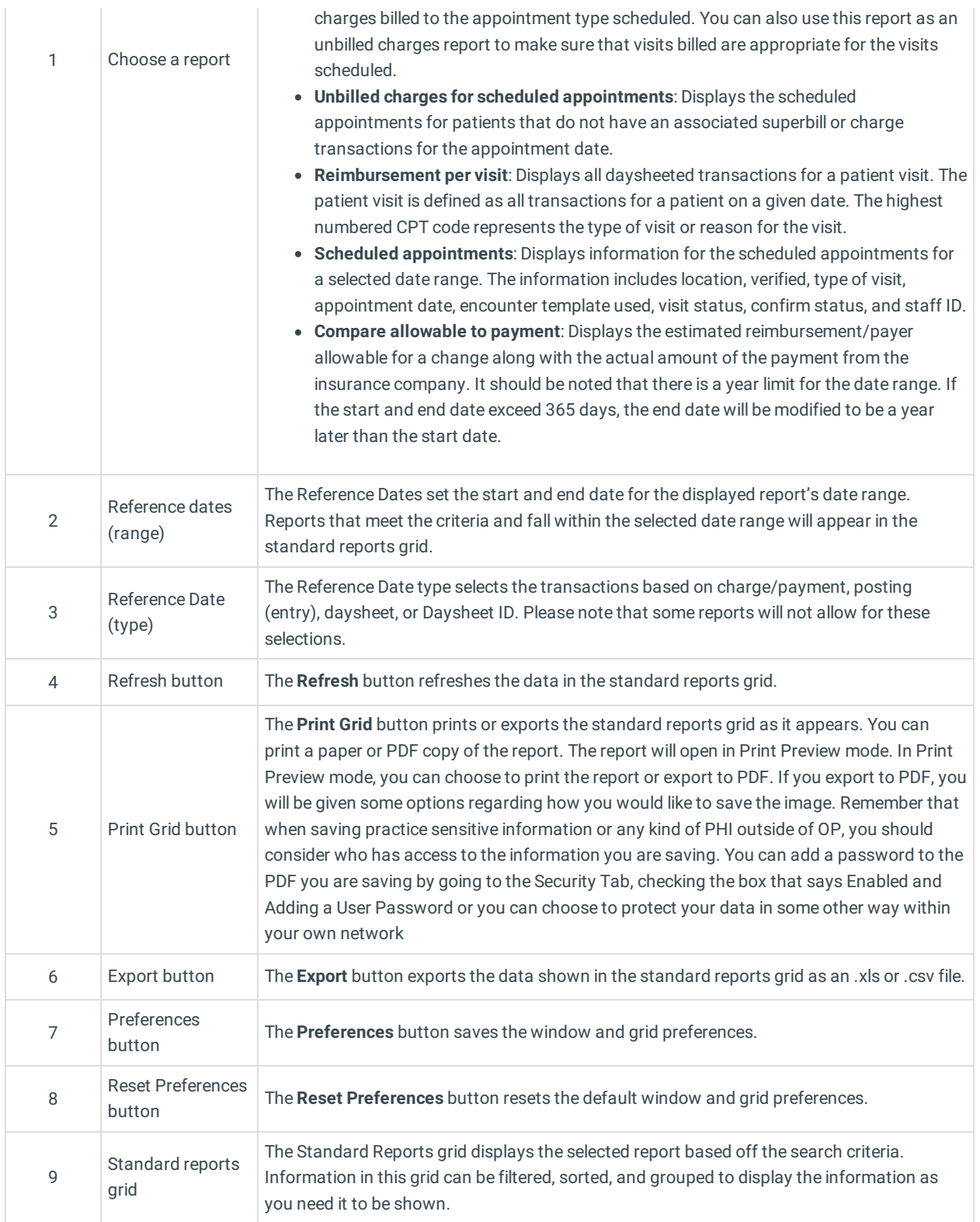

Version 14.10

# About Standard Reports

## **Path: Reports Menu > Standard Reports (Keyboard Shortcut keys: [Alt][R][S])**

The Standard Reports window helps users view (with seven simple dropdown reports) a quick summary of the office's

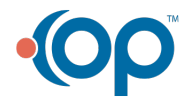

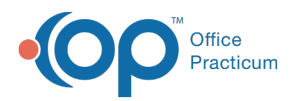

productivity. These reports display information that has been daysheeted.

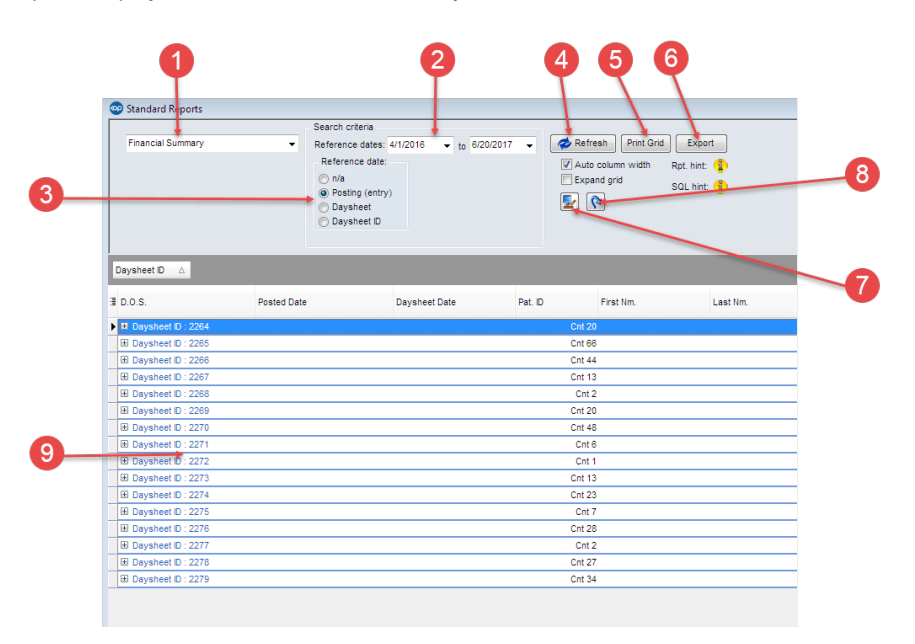

### Standard Reports Map

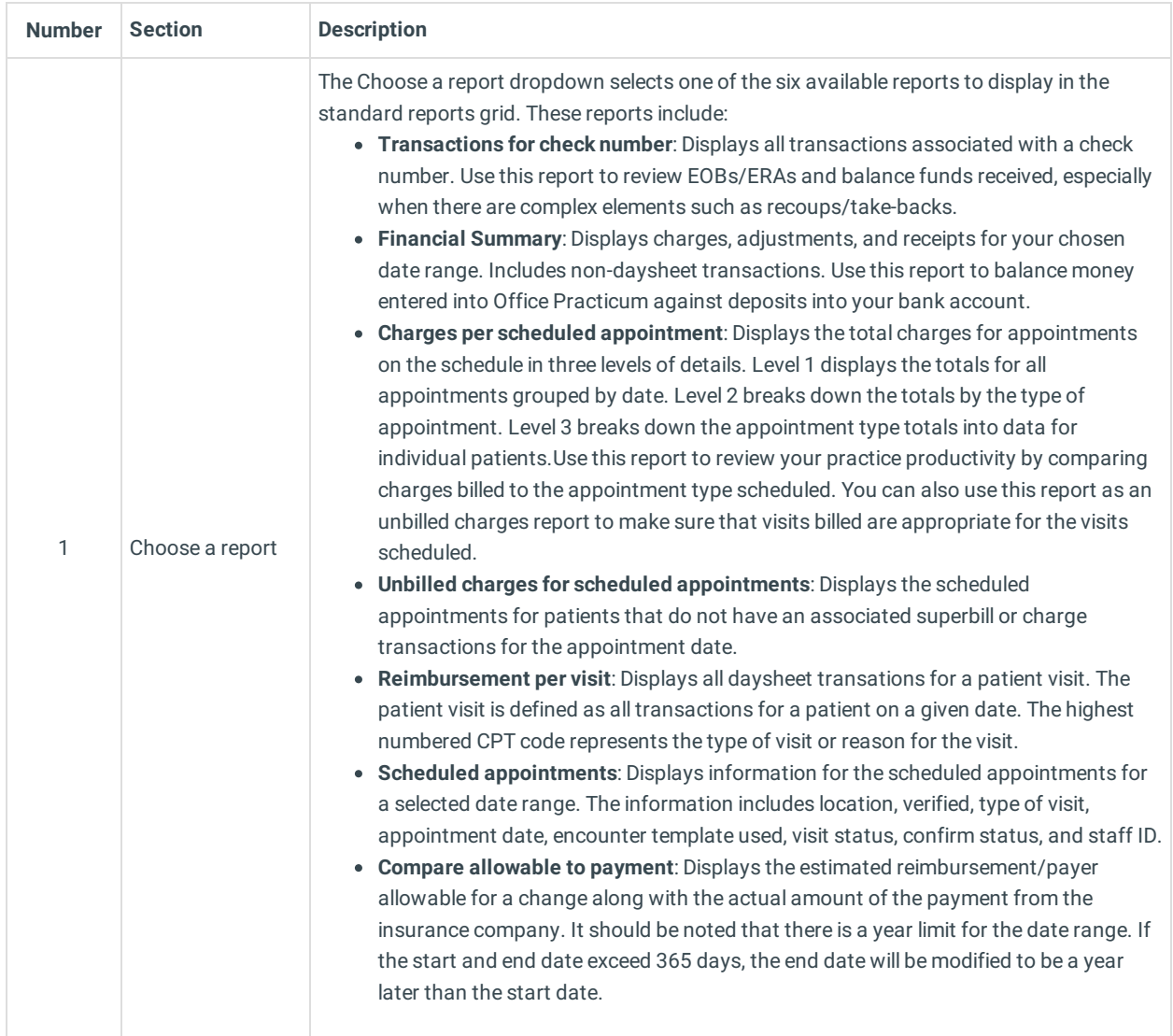

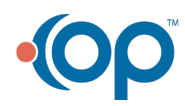

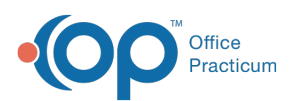

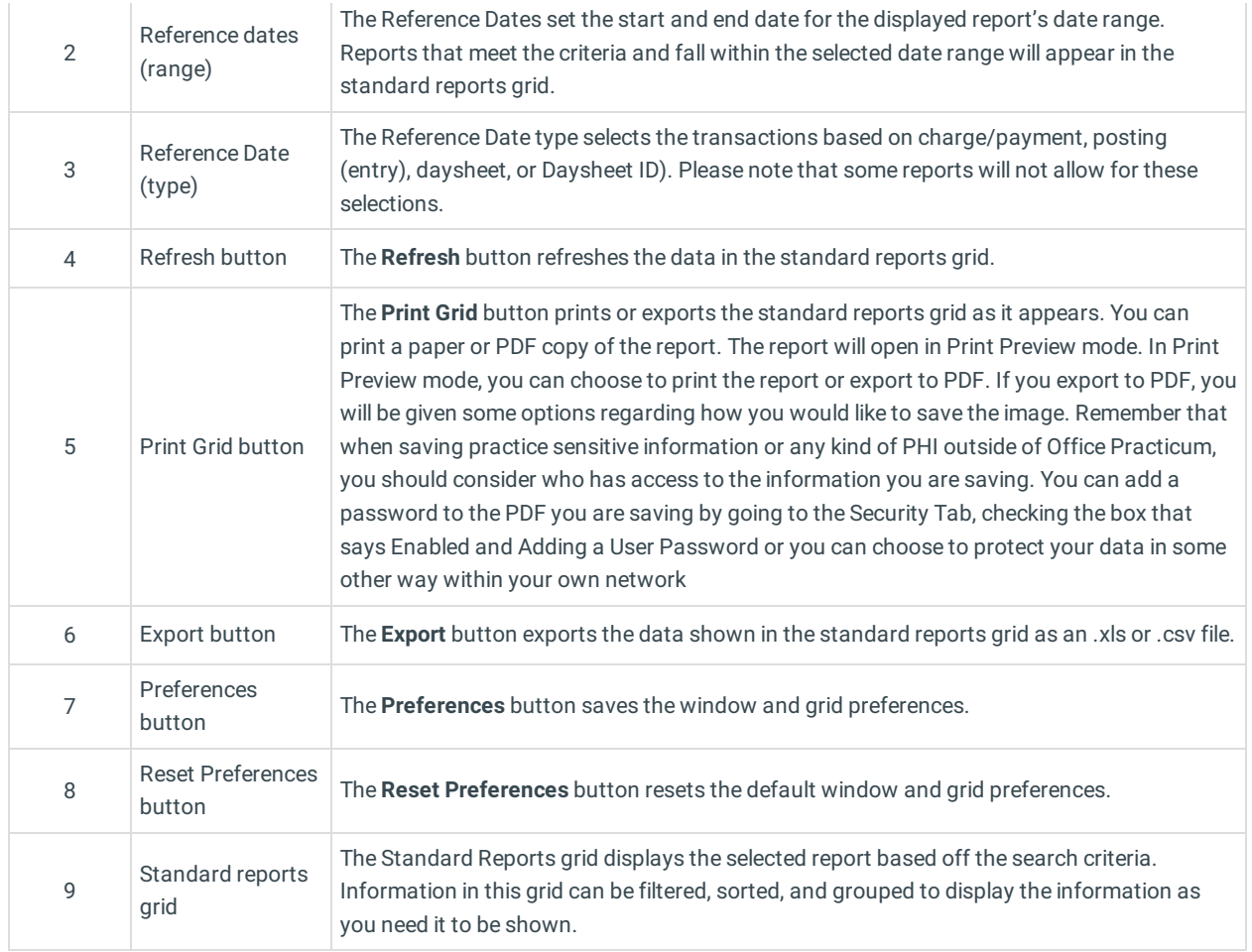

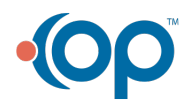